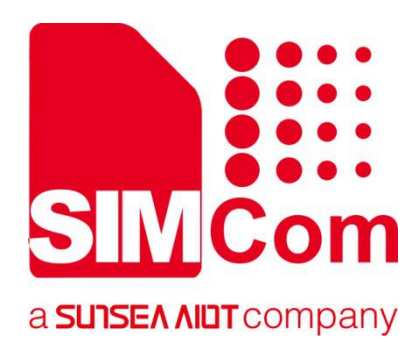

# **SIM7500\_SIM7600**系列 **\_LINUX NDIS**驱动调试文档

**LTE** 模组

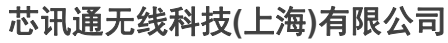

上海市长宁区金钟路633号晨讯科技大楼B座6楼 电话:86-21-31575100 技术支持邮箱: support@simcom.com 官网:www.simcom.com

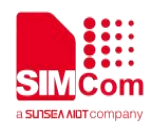

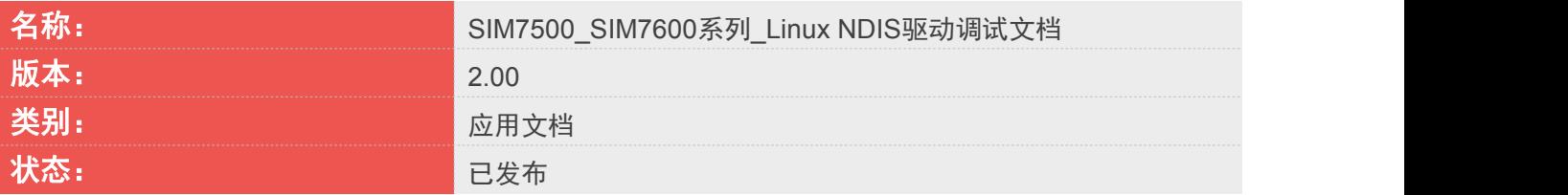

## <span id="page-1-0"></span>版权声明

本手册包含芯讯通无线科技(上海)有限公司(简称:芯讯通)的技术信息。除非经芯讯通书面许可,任何 单位和个人不得擅自摘抄、复制本手册内容的部分或全部,并不得以任何形式传播,违反者将被追究法律责 任。对技术信息涉及的专利、实用新型或者外观设计等知识产权,芯讯通保留一切权利。芯讯通有权在不通 知的情况下随时更新本手册的具体内容。

本手册版权属于芯讯通,任何人未经我公司书面同意进行复制、引用或者修改本手册都将承担法律责任。

#### 芯讯通无线科技**(**上海**)**有限公司

上海市长宁区金钟路 633 号晨讯科技大楼 B 座 6楼 电话:86-21-31575100 邮箱:simcom@simcom.com 官网:www.simcom.com

#### 了解更多资料,请点击以下链接:

http://cn.simcom.com/download/list-230-cn.html

#### 技术支持,请点击以下链接:

http://cn.simcom.com/ask/index-cn.html 或发送邮件至 support@simcom.com

版权所有 *©* 芯讯通无线科技*(*上海*)*有限公司 *2020*,保留一切权利。

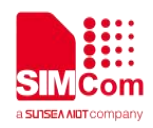

## <span id="page-2-0"></span>关于文档

## <span id="page-2-1"></span>版本历史

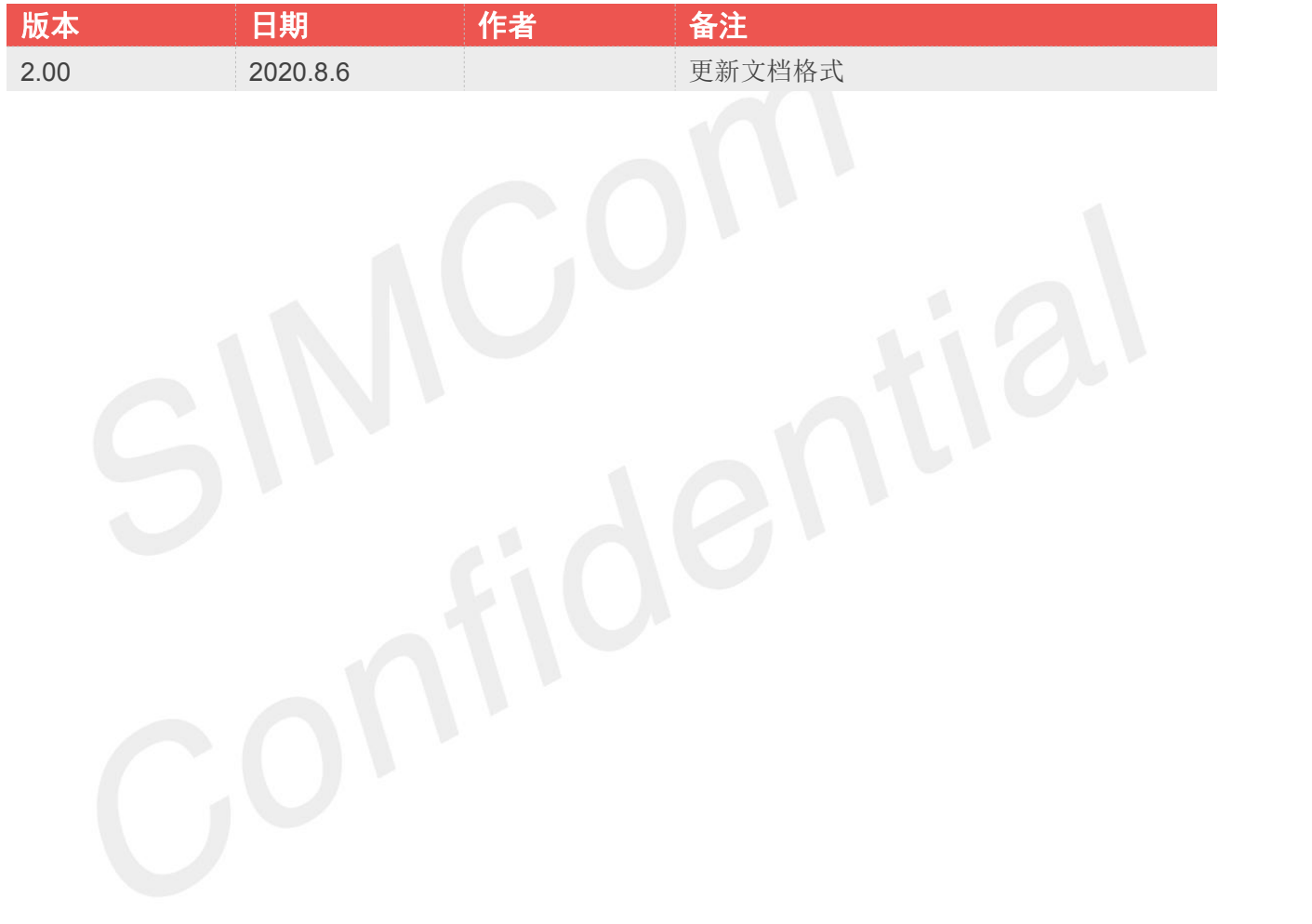

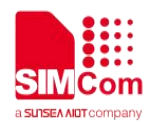

## <span id="page-3-0"></span>目录

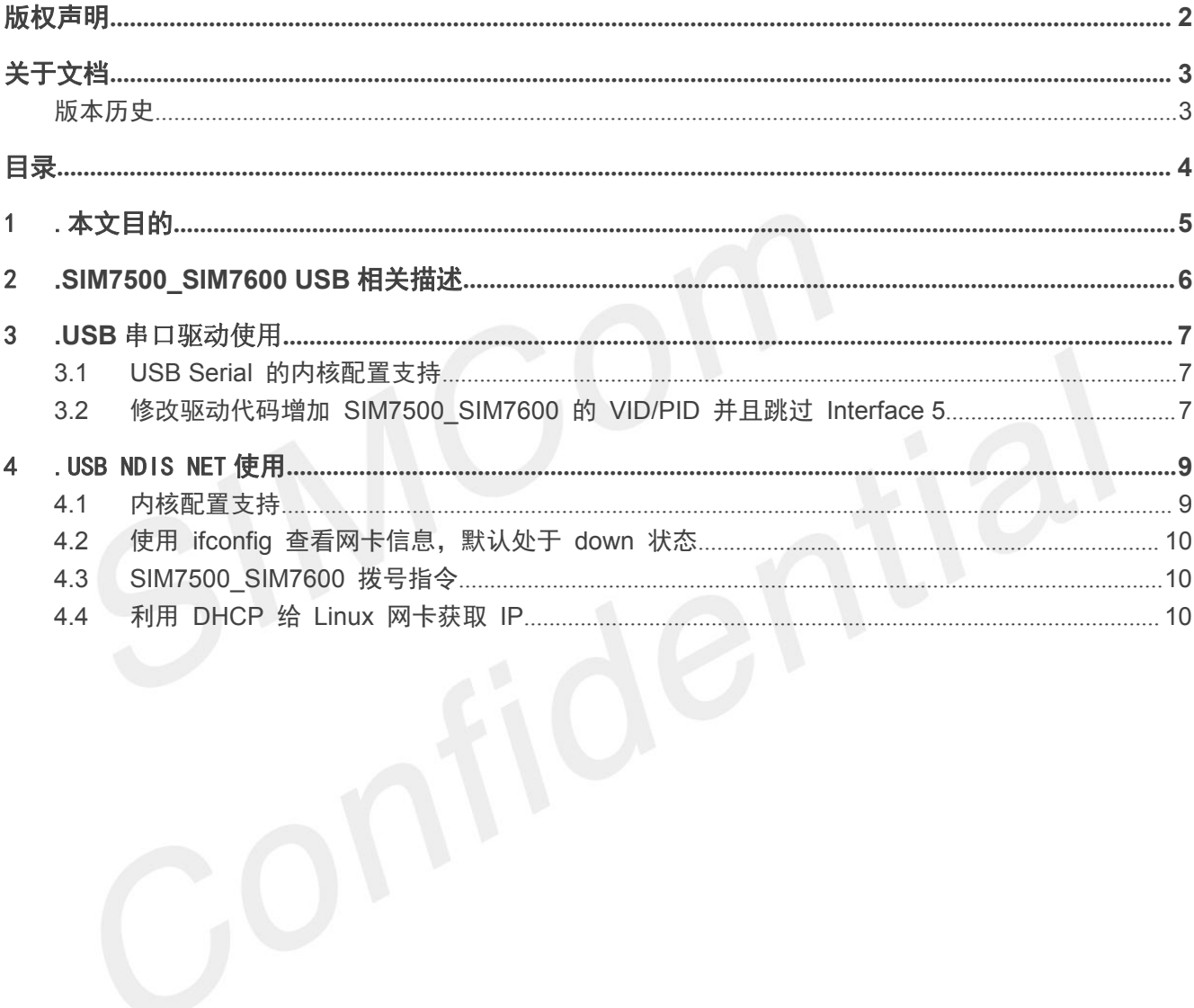

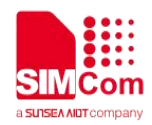

<span id="page-4-0"></span>1.本文目的

本文档介绍了如何在 Linux OS 中为 SIMCOM 模块生成 USB 驱动程序, 以及如何加载使用 SIMCOM WWAN 驱动。

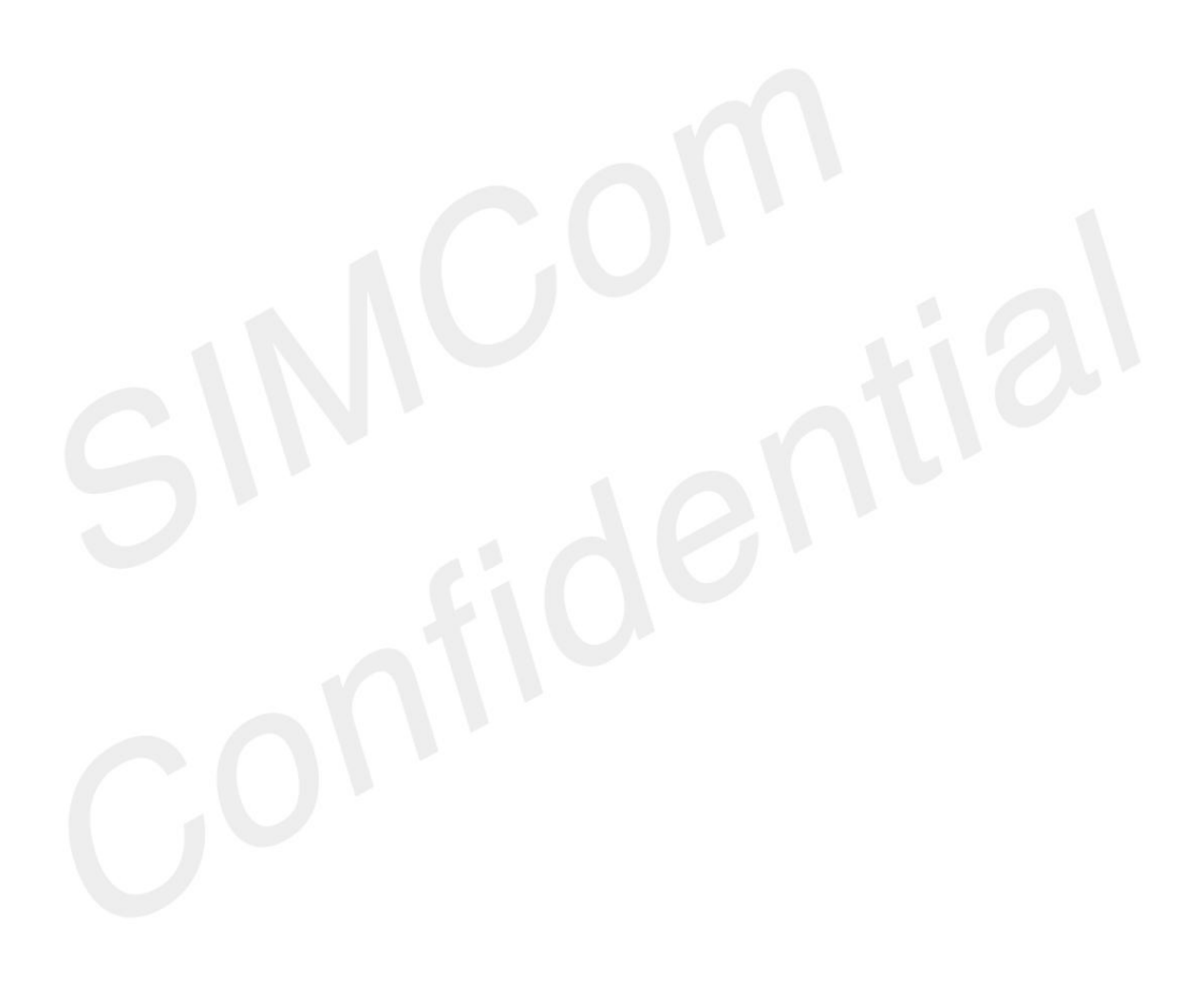

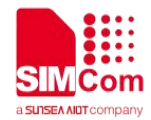

## <span id="page-5-0"></span>2**.SIM7500\_SIM7600 USB** 相关描述

SIM7500\_SIM7600 系列模块的 USB VID 是 0x1E0E PID 是 0x9001。

作为 Slave USB 设备, 配置如下表

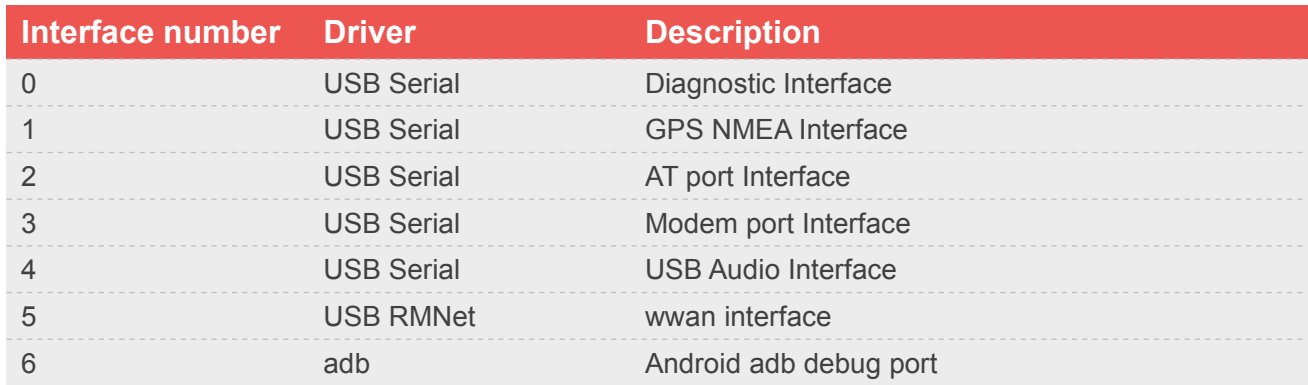

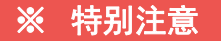

在 Linux 系统中要防止 USB Serial 驱动把 Net interface 枚举占用

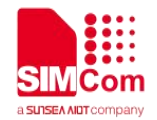

## <span id="page-6-0"></span>3**.USB** 串口驱动使用

### <span id="page-6-1"></span>**3.1 USB Serial** 的内核配置支持

在 linux 内核配置中,请确保

CONFIG\_USB\_SERIAL=y CONFIG\_USB\_SERIAL\_WWAN=y CONFIG\_USB\_SERIAL\_OPTION=y

### <span id="page-6-2"></span>**3.2** 修改驱动代码增加 **SIM7500\_SIM7600** 的 **VID/PID** 并且跳过 **Interface 5**

找到内核源码文件 option.c(一般情况下, 路径在 drivers/usb/serial/option.c)

#### 如果是较新的内核版本**,**一般可以跳过对于 **option.c** 驱动文件的修改

可以跳过 **option.c** 驱动文件修改的特征,**option\_ids** 列表中包含下列语句块之一

- 1. { USB\_DEVICE(ALINK\_VENDOR\_ID, SIMCOM\_PRODUCT\_SIM7100E),
- 2.  $\therefore$  driver\_info = RSVD(5) | RSVD(6) },
- 3. { USB DEVICE(ALINK VENDOR ID, SIMCOM PRODUCT SIM7100E),
- 4. .driver info = (kernel ulong t)&simcom sim7100e blacklist },

#### 在 **option\_ids** 列表中增加

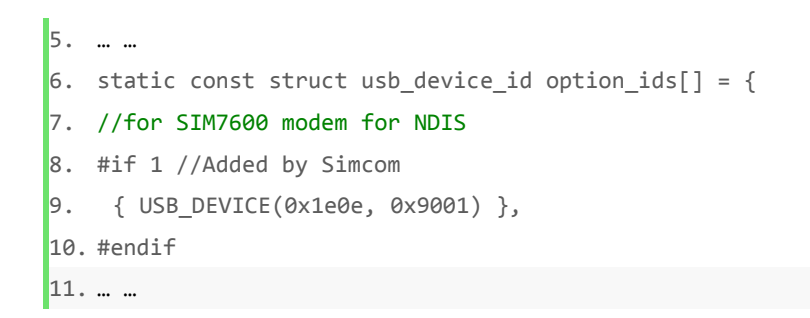

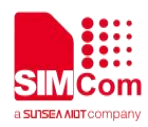

#### 并且在 **option\_probe** 里过滤掉 interface 5

```
1. static int option probe(struct usb serial *serial,
2. const struct usb_device_id *id)
3. \{4. ……
5. /* sim7600 */
6. #if 1 //Added by Simcom`
7. if (serial->dev->descriptor.idVendor == cpu_to_le16(0x1E0E) &&
   serial->dev->descriptor.idProduct == cpu to le16(0x9001)
8. && serial->interface->cur_altsetting->desc.bInterfaceNumber >=5)
9. return -ENODEV;
10. #endif
11. ……
12.
```
#### 内核调试信息打印

如果驱动正确编译到内核,内核开机找到模块后,会打印如下信息

usb 1-1: new high speed USB device using rt3xxx-ehci and address 2 option 1-1:1.0: GSM modem (1-port) converter detected usb 1-1: GSM modem (1-port) converter now attached to ttyUSB0 option 1-1:1.1: GSM modem (1-port) converter detectedSmart Machine Smart Decision usb 1-1: GSM modem (1-port) converter now attached to ttyUSB1 option 1-1:1.2: GSM modem (1-port) converter detected usb 1-1: GSM modem (1-port) converter now attached to ttyUSB2 option 1-1:1.3: GSM modem (1-port) converter detected usb 1-1: GSM modem (1-port) converter now attached to ttyUSB3 option 1-1:1.4: GSM modem (1-port) converter detected usb 1-1: GSM modem (1-port) converter now attached to ttyUSB4

dev/ttyUSB0~4 就会生成,上层应用就可以通过这些设备和模块交互了(发送 AT 命令等)

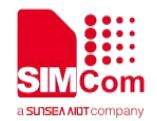

## <span id="page-8-0"></span>4.USB NDIS NET 使用

### <span id="page-8-1"></span>**4.1** 内核配置支持

首先需将这个配置项打开。 CONFIG\_USB\_USBNET =y

我们会提供一个文件 sim7500\_sim7600\_wwan.c,当然不限于这个文件名称,可以通过 Simcom 的技术支持 获取。

sim7500\_sim7600\_wwan.c 放在 drivers/net/usb 目录下, 并且修改 Makefile

obj-\$(CONFIG\_USB\_USBNET) += usbnet.o sim7500\_sim7600\_wwan.o

驱动正确编译到内核,内核开机后连到模块会打印如下信息

sim7500\_sim7600\_wwan 1-1:1.5 wwan0: register ' sim7500\_sim7600\_wwan' at usb-0000:02:03.0-1, SIMCOM wwan/QMI device, 8a:de:f6:67:ce:1b

#### ※ 特别注意

在 Linux 系 统 中 要 防 止 qmi\_wwan.c 驱 动 把 Net interface 枚 举 占 用 ,qmi\_wwan.c 位 于 [linux-src]/drivers/net/usb/下面。

#### **{QMI\_FIXED\_INTF(0x1e0e, 0x9001, 5)},**

该语句出现在 qmi\_wwan.c 中, 即枚举占用, 可以移除所包含的语句, 并使用我司提供的驱动

すいしゃ しょうしょう かいしょう しょうしょう

#### **{QMI\_QUIRK\_SET\_DTR(0x1e0e, 0x9001, 5)}**

该语句出现在 qmi\_wwan.c 中,可以移除该语句并使用我司提供的驱动,也可以直接使用 qmi\_wwan.c 针 对于直接使用 qmi\_wwan.c 这里还有个注意事项, 就是 SIM7500/7600 模块是 Raw IP 模式的 需要设置 驱动参数 **echo Y > /sys/class/net/wwan0/qmi/raw\_ip**

## <span id="page-9-0"></span>**4.2** 使用 **ifconfig** 查看网卡信息,默认处于 **down** 状态

#### # **ifconfig wwan0**

wwan0 Link encap:Ethernet HWaddr D6:D8:6C:10:B0:0E BROADCAST MULTICAST MTU:1500 Metric:1 RX packets:0 errors:0 dropped:0 overruns:0 frame:0 TX packets:0 errors:0 dropped:0 overruns:0 carrier:0 collisions:0 txqueuelen:1000 RX bytes:0 (0.0 B) TX bytes:0 (0.0 B)

如果需要查询全部网卡信息,可以使用 **ifconfig -a**

#### <span id="page-9-1"></span>**4.3 SIM7500\_SIM7600** 拨号指令

SIM7500\_SIM7600 网卡拨号是使用一个 AT 命令来操作的。 AT\$QCRMCALL=1,1 拨号上网(一般使用方法,具体 AT 描述见 NDIS 拨号文档) AT\$QCRMCALL=0,1 挂断(一般使用方法,具体 AT 描述见 NDIS 拨号文档)

#### <span id="page-9-2"></span>**4.4** 利用 **DHCP** 给 **Linux** 网卡获取 **IP**

模块拨号上网后,LINUX 平台一般需要 DHCP 客户程序来给 wwan 网卡获 取 IP,DNS 等信息。

如果是 PC 端的 LINUX(比如 Ubuntu),只需要先让网卡 down 然后再 up 一下,PC 会自动用 netmanager 自带的 dhcp 获取 IP。 如果是嵌入式的 LINUX 系统,一般需要用 udhcpc 命令

#### **udhcpc –i wwan0**

再次查看网卡信息,会看到已经拿到 IP

wwan0 Link encap:Ethernet HWaddr D6:D8:6C:10:B0:0E inetaddr:10.47.77.207 Bcast:10.47.77.223 Mask:255.255.255.224 inet6 addr: fe80::d4d8:6cff:fe10:b00e/64 Scope:Link UP BROADCAST RUNNING MULTICAST MTU:1500 Metric:1 RX packets:2 errors:0 dropped:0 overruns:0 frame:0 TX packets:9 errors:0 dropped:0 overruns:0 carrier:0 collisions:0 txqueuelen:1000 RX bytes:612 (612.0 B) TX bytes:1642 (1.6 KiB)